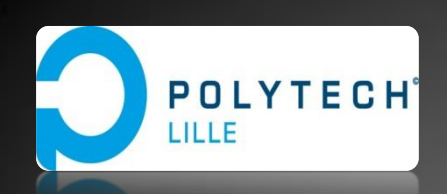

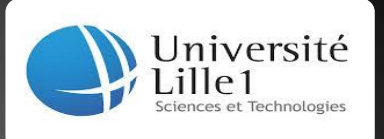

# **Réalisation d'un support motorisé pour effectuer des décharges électrostatiques**

# Mi - Rapport de Projet Fin d'Etudes

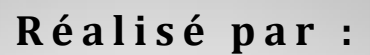

**J E B B A R I Z I N E B B E K R A O U I O U M A I M A**

**E n c a d r é p a r :**

**R O L L A N D N A T H A L I E**

**V a l e o**

**Route d'Hilbert, 62630 E t a p l e s S u r M e r**

**0 3 . 2 1 . 0 9 . 8 2 . 0 0**

**2014 - 2015**

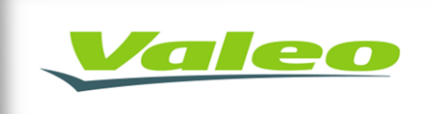

## Table des matières

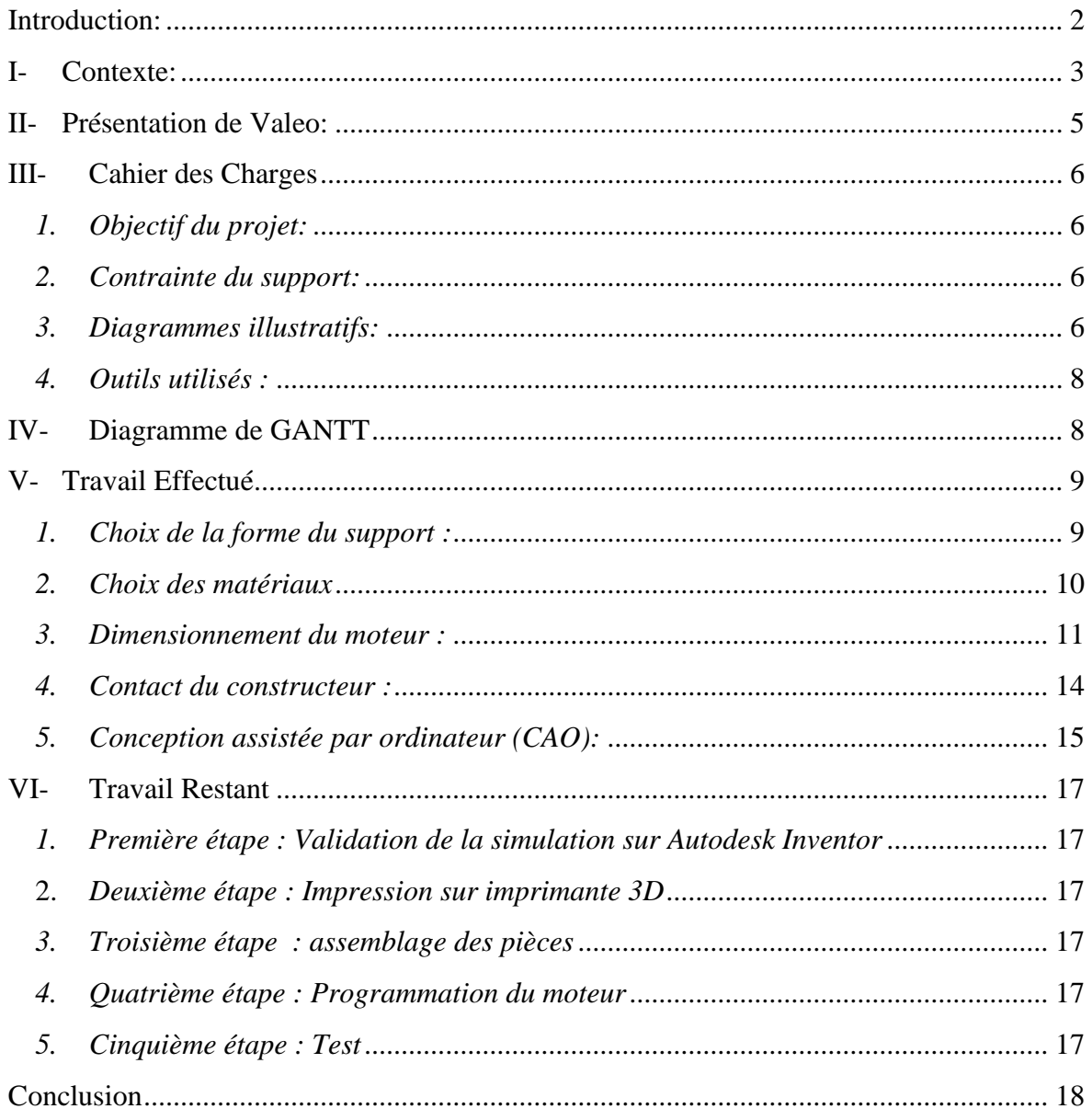

# <span id="page-2-0"></span>Introduction:

Tous les appareils électriques ou installations électriques s'influencent mutuellement s'ils sont connectés l'un proche de l'autre. De plus, ces systèmes électriques et/ou électroniques ne sont pas isolés de leur environnement. De l'énergie électromagnétique peut donc franchir non intentionnellement leurs frontières soit pour y pénétrer, soit pour s'en échapper. Cette énergie parasite est appelée perturbation électromagnétique. Nous pouvons observer une interférence entre notre téléviseur, notre GSM, notre radio et le lave-linge ou les lignes électriques.<sup>1</sup>

Autrefois, ces problèmes de compatibilités électromagnétiques n'étaient pas considérés comme une discipline majeure malgré le fait que les scientifiques avaient bien conscience de son existence. Mais aujourd'hui les enjeux de la CEM sont plus importants dans le développement électrique et électronique. Les normes exigent aux industriels de respecter certaines conditions pour assurer le fonctionnement et la mise en marche des équipements dans des différentes conditions. Le monde automobile n'y échappe pas non plus. En effet, avec le développement de l'électronique embarquée mais aussi l'environnement radio fréquence qui devient de plus en plus pollué, il est devenu difficile de faire cohabité tous les équipements du véhicule ensemble. En outre, il est devenu primordiale de répondre au mieux aux attentes des clients en ce qui concerne leur confort et leur sécurité.

L'entreprise VALEO, l'un des leaders mondiaux de l'équipement automobile, a bien pris conscience du phénomène physique et le traite dans l'un de ses nombreux laboratoires, à Etaples dans le nord de la France. Ce laboratoire développe aujourd'hui de nouveaux moyens d'essais afin de tester le comportement des alternateurs qu'il fabrique dans des conditions de CEM imposées par la loi soit en émission ou en immunité.

Nous allons dans ce qui suit présenter le contexte du projet, l'entreprise VALEO, le cahier des charges, ensuite nous allons détailler le travail effectué et ce qu'il nous reste à réaliser durant les deux mois qui suivent puis finalement conclure.

<sup>1</sup> http://eduscol.education.fr/

<span id="page-3-0"></span>La compatibilité électromagnétique est l'aptitude d'un appareil ou d'un [système](http://fr.wikipedia.org/wiki/Syst%C3%A8me) [électrique,](http://fr.wikipedia.org/wiki/%C3%89lectrique) ou [électronique,](http://fr.wikipedia.org/wiki/%C3%89lectronique) à fonctionner dans son environnement [électromagnétique](http://fr.wikipedia.org/wiki/%C3%89lectromagn%C3%A9tisme) de façon satisfaisante, sans produire lui-même des perturbations électromagnétiques intolérables pour tout ce qui se trouve dans cet environnement.<sup>2</sup>

La compatibilité devant être assurée dans les deux sens, émission et réception, on est conduit à définir deux types de phénomènes :

- Les émissions désignent les signaux dont la propagation est de nature à nuire au bon fonctionnement des objets ou à la santé des êtres vivants situés au voisinage,
- La susceptibilité ou l'immunité désigne un comportement d'un appareil, en réponse à une contrainte externe, jugé incompatible avec une utilisation normale.

Il existe deux types de perturbations :

- Perturbations permanentes à cause d'un émetteur radio, d'un champ magnétique généré par une ligne d'alimentation ou des harmoniques dues à la déformation d'un signal.
- Perturbations transitoires : ces perturbations peuvent être dues aux d'ondes de foudre ou aux commutations électriques dans le réseau d'énergie, aux décharges électrostatiques (les courants fugaces non-désirés pouvant endommager l'équipement électronique ou électrique).

Dans notre projet, nous nous intéressons aux perturbations transitoires plus précisément celles dues aux décharges électrostatiques sur un alternateur VALEO pour voir si ce dernier répond à la norme ISO 10650.

Afin de tester l'immunité de leurs alternateurs, VALEO effectue des tests manuels, de manutention, de stockage et de maintenance en utilisant un générateur de tirs de décharges électrostatiques (Voir figure 1) sur différents points de l'alternateur. Le principe de base de cette opération est de charger une capacité avec une très haute tension et de la décharger via une résistance. Les décharges peuvent être appliquées au contact (dans le cas du test du régulateur de l'alternateur) ou dans l'air.

Rapport de Mi projet de fin d'études 2014/2015

<sup>2</sup> www.wikipedia.fr

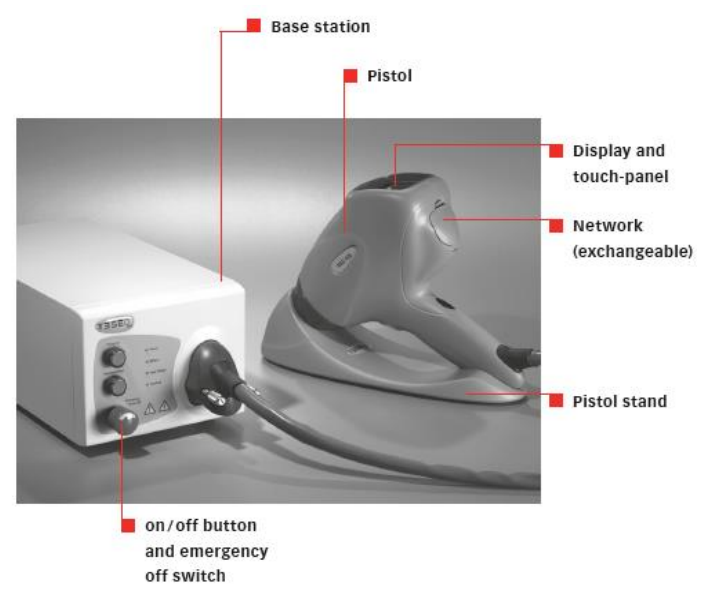

*Figure 1 : Générateur de décharge électrostatique*

Dans le premier cas, la sortie du générateur de décharges est directement mise en contact avec l'alternateur. Les décharges sont donc faciles à réaliser et répétables, peu de paramètres vont influencer les résultats. A l'opposé, les décharges dans l'air sont plus difficiles à maîtriser car plusieurs facteurs vont fortement impacter l'essai. Parmi ces facteurs on retrouve la température, le taux d'humidité ou tout simplement la vitesse d'approche du générateur. En effet, le générateur, chargé, s'approche lentement de l'alternateur jusqu'à ce qu'il y ait la décharge. Cette opération est effectuée manuellement par un opérateur. Les résultats captés par la sonde sont alors différents selon la vitesse d'approche qui n'est pas constante. Les plaintes des clients s'accumulent.

#### *Solution*

Pour pallier ce problème, il est nécessaire d'automatiser le banc d'essai. Pour cela, nous allons réaliser un bras de robot qui approchera le générateur de décharge à la cible à une vitesse constante comprise entre 0.1 et 0.5 m.s<sup>-1</sup> comme indiqué par la norme.

# <span id="page-5-0"></span>II- Présentation de Valeo:

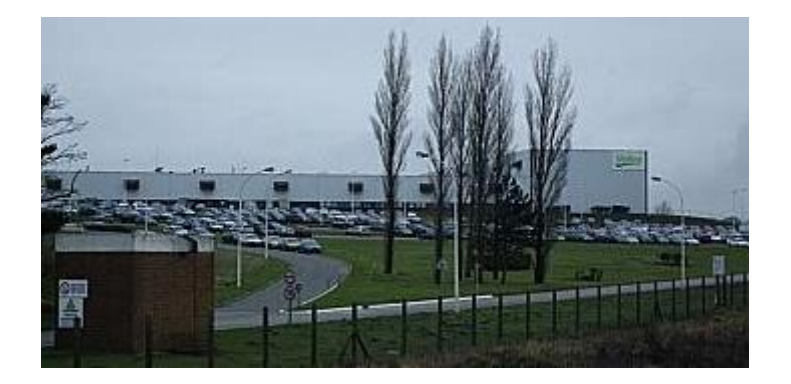

Valeo est un groupe indépendant spécialisé dans la conception, la fabrication et la vente de composants, de systèmes intégrés et de modules pour l'industrie automobile. Créée en 1923 à Saint-Ouen, l'entreprise figure parmi les leaders mondiaux dans son domaine.

Partenaire de tous les constructeurs automobiles dans le monde, Valeo propose des systèmes et équipements innovants permettant la réduction des émissions de CO2 et le développement de la conduite intuitive.

Le Groupe a réalisé en 2013 un chiffre d'affaires de 12,1 milliards d'euros et a consacré plus de 10 % de son chiffre d'affaires première monte à la recherche et au développement. Valeo emploie 74 800 collaborateurs dans 29 pays dans 124 sites de production, 16 centre de Recherche, 35 centres de Développement et 12 plateformes de distribution.<sup>3</sup>

Le site d'Étaples, spécialisé dans la fabrication d'alternateurs : 1 100 personnes y travaillent ainsi que 300 intérimaires. Les alternateurs fabriqués sur le site de Valeo sont partout, dans les véhicules du monde entier. Selon les sources syndicales, il s'en est fabriqué 7 millions en 2013, à Étaples.

<sup>3</sup> http://www.valeo.com/

# <span id="page-6-0"></span>III- Cahier des Charges

### *1. Objectif du projet:*

<span id="page-6-1"></span>Automatiser le banc d'essai. En d'autres termes, notre cible qui est l'alternateur, doit subir des essais dits d'immunité aux décharges électrostatiques produites directement par des opérateurs. Le laboratoire veut automatiser cette opération et nous demande de créer un support motorisé sur lequel sera placé un pistolet générateur de décharges. Ce support devra s'approcher de l'alternateur sous test avec une vitesse constante mais modifiable simplement (plage entre 0.1 et 0.5 m/s).

#### *2. Contrainte du support:*

- <span id="page-6-2"></span> $\overline{\phantom{a}}$  Facilement transportable.
- $\leftarrow$  Robuste.
- ↓ L'utilisateur doit pouvoir modifier la vitesse du support.
- budget : entre 2000 et 5000 euros.
- <span id="page-6-3"></span>Support fabriqué en matériau résistif aux champs électromagnétiques (Ex: Plastique).

#### *3. Diagrammes illustratifs:*

Le diagramme bête à cornes présenté sur la figure ci-dessous illustre l'objectif du projet :

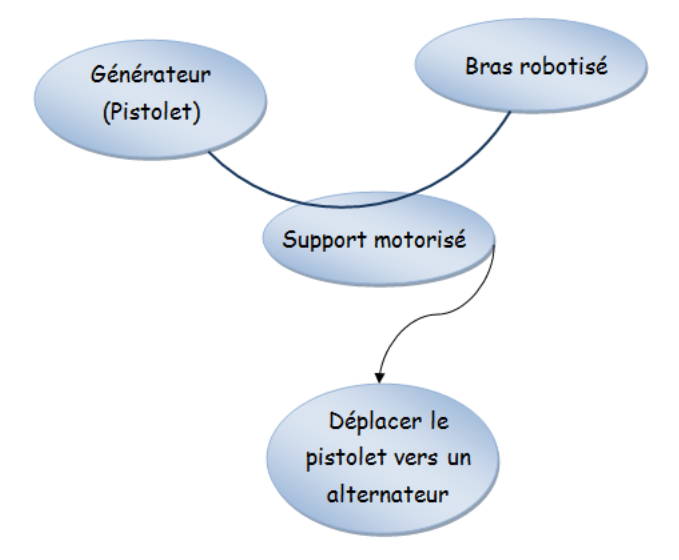

*Figure 2 : Modèle Bête à Cornes du support motorisé* 

L'outil "diagramme pieuvre" est utilisé pour analyser les besoins et identifier les fonctions de service d'un produit. Il met en évidence les relations entre les différents éléments du milieu environnant et le produit<sup>4</sup> qui est l'alternateur dans notre cas. Ces différentes relations sont appelées les fonctions de service qui conduisent à la satisfaction du besoin : effectuer des décharges électrostatiques sur l'alternateur à vitesse constante.

La figure 3 représente le diagramme de pieuvre correspondant à notre projet :

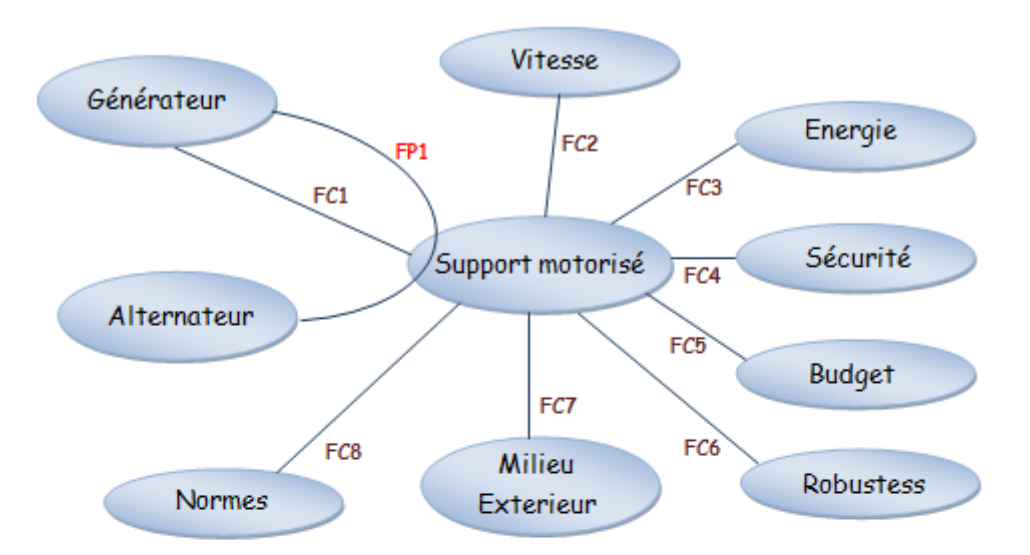

FP1 : Déplacer le générateur vers l'alternateur.

FC1: Porter le générateur.

FC2 : Déplacer à vitesse fixe.

- FC3 : Autonomie en énergie.
- FC4 : Respecter la sécurité de l'utilisateur.
- FC5: Respecter le budget (entre 2000 et 5000 euros imposée par Valeo)
- FC6 : Le support doit être robuste.
- FC7: Résister au milieu extérieur (Les champs magnétiques).
- FC8 : Doit être conforme aux normes.

*Figure 3 : Diagramme Pieuvre relatif au support motorisé*

<sup>4</sup> patrice.d.free.fr

#### *4. Outils utilisés :*

<span id="page-8-0"></span>Pour atteindre notre but et réaliser un bras de robot avec le pistolet permettant d'effectuer les décharges électrostatiques, nous aurons besoin de certains outils, à savoir :

- *Autodesk Inventor :* Logiciel de conception assistée par ordinateur (CAO).
- $\checkmark$  *une imprimante 3D :* Cette solution atteint un niveau de précision élevé et nous permet de minimiser les coûts du projet. En effet, Polytech s'est récemment procurée un Fablab qui met en disposition des imprimantes 3D.
- *Labview* : Logiciel de programmation. Cette solution nous permettra par la suite de programmer le moteur pour remplir le cahier des charges. Notre choix s'est porté sur ce logiciel car d'une part, Labview est l'outil le plus utilisé chez VALEO et d'autre part il est facile à utiliser.

# <span id="page-8-1"></span>IV- Diagramme de GANTT

Le diagramme de GANTT est un outil permettant de modéliser la planification de tâches nécessaires à la réalisation d'un projet ce qui aboutit à une bonne gestion de temps.<sup>5</sup>

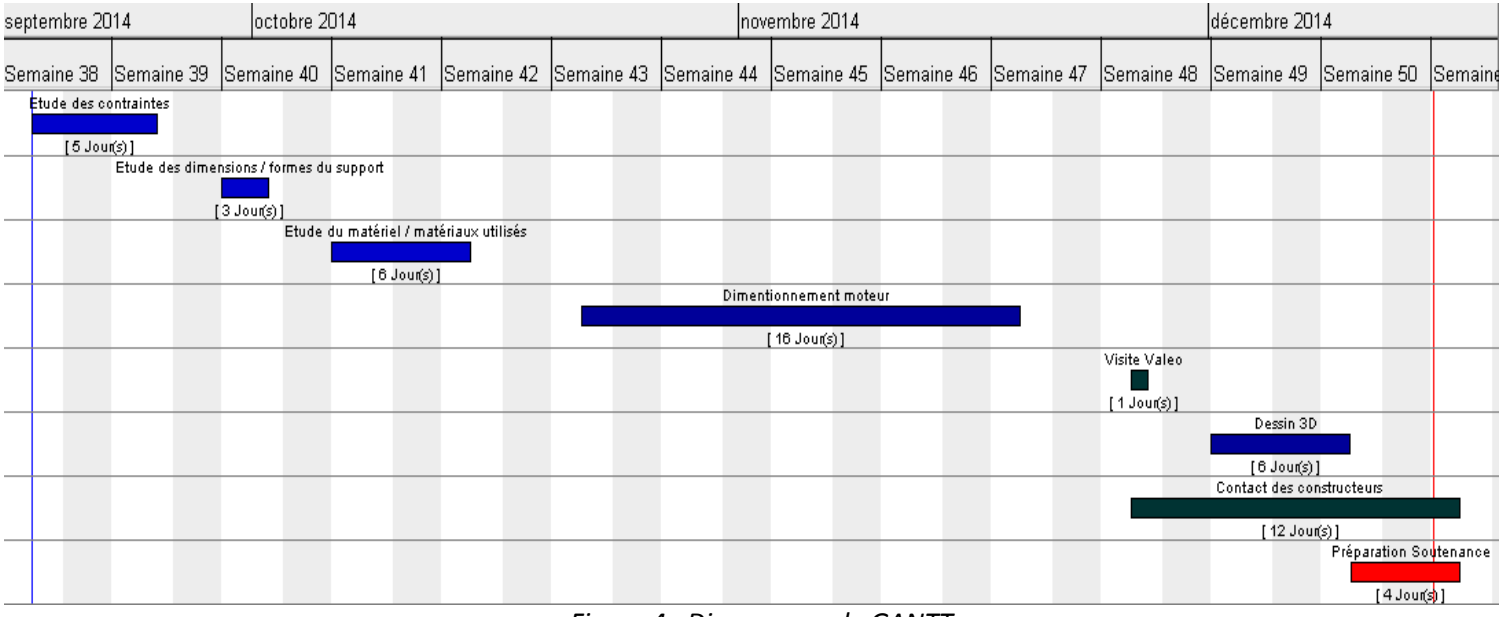

En ce qui concerne notre projet, nous avons suivi le plan suivant :

**.** 

Rapport de Mi projet de fin d'études 2014/2015

*Figure 4 : Diagramme de GANTT*

<sup>5</sup> www.gantt.com/fr

Notre travail a été divisé en 6 importantes étapes :

- Etude du sujet et des contraintes CEM.
- $\overline{\phantom{a}}$  Réalisation du cahier des charges  $\rightarrow$  Choix de la forme du support et des dimensions.
- **Etude du matériel et des matériaux utilisés.**
- **↓** Dimensionnement du moteur.
- **↓** Visite de l'entreprise Valeo.
- $\overline{\phantom{a}}$  Contact des constructeurs : Parker // Dynamixel.
- $\overline{\phantom{a}}$  Dessin 3D sur Autodesk.

# <span id="page-9-0"></span>V- Travail Effectué

Nous pouvons diviser le travail que nous avons effectué en 3 parties :

#### *1. Choix de la forme du support :*

<span id="page-9-1"></span>Afin de choisir la forme du support la plus adaptée au test, nous avons demandé au responsable des tests à VALEO de nous envoyer les photos du bon de test du laboratoire de Valeo (figures 5.a et 5.b).

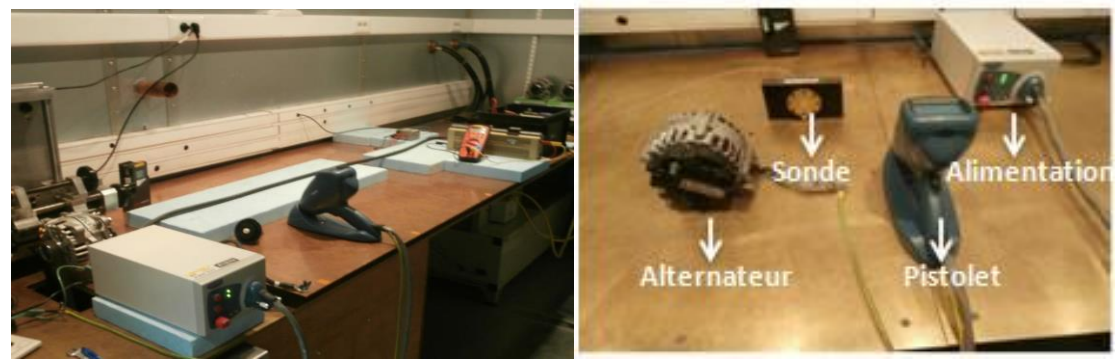

*Figure5.a: test sur alternateur alimenté Figure5.b: test sur alternateur non alimenté*

L'alternateur, alimenté ou pas, est fixé sur le banc de test, c'est à notre support motorisé de se déplacer à la vitesse souhaitée vers cet alternateur pour effectuer les décharges électrostatiques. Nous avons donc directement pensé à un bras de robot avec un seul degré de liberté car l'objectif à atteindre est de se rapprocher de l'alternateur à une vitesse constante pas besoin de précision et d'un mouvement pivot au niveau de la pince Dans ce bras de robot sera fixé le pistolet de décharges représenté les figures ci-dessus.

Cette solution était la mieux adaptée pour cette application, elle respecte les critères demandés par VALEO techniquement et financièrement.

#### <span id="page-10-0"></span>*2. Choix des matériaux*

Le choix des matériaux que nous allons utiliser pour la réalisation du support reste important car nous avons des contraintes importantes à respecter :

#### $\triangleright$  Le blindage des câbles

Les câbles utilisés doivent supporter le champ magnétique créé donc nous avons opté pour des câbles blindés.

### Choix du matériel utilisé pour la réalisation du robot

Nous allons utiliser une imprimante 3D pour fabriquer notre support. L'imprimante est choisie essentiellement pour sa précision. En effet, nous entrons les dimensions souhaitées et le plastique choisi pour avoir en sortie un support précis qui correspond au cahier des charges.

### $\triangleright$  Choix du type de plastique

La contrainte de type CEM nous a aussi obligé à choisir le plastique comme matériau du support car les matériaux en plastiques ne sont pas perturbateurs pour la CEM. Le plastique choisi est de type ABS (Acrylonitrile butadiène styrène) qui est la matière noble du thermoformage plastique, utilisée pour de nombreuses applications industrielles, notamment dans les imprimantes 3D. L'ABS se soude, se colle et se décore. Il est considéré comme un thermoplastique, en le chauffant il devient mou, en refroidissant il redevient très rigide.<sup>6</sup> C'est pour cette raison que nous avons choisi ce type de plastique. Sa rigidité pourra supporter le poids de notre générateur de décharges électrostatiques. Ce type de plastique est très souvent utilisé dans les appareils électro-ménagers (les cafetières par exemple). C'est également le même genre de plastique que les Légo.<sup>7</sup>

1

<sup>6</sup> http://arnaud.meunier.chez-alice.fr/

<sup>7</sup> http://www.monunivers3d.com/

#### <span id="page-11-0"></span>*3. Dimensionnement du moteur :*

Parmi tous les moteurs proposés dans le marché pour des applications robotiques, nous avons opté pour un servomoteur à courant continu. Ce type de moteur est programmable, nous n'aurons donc pas besoin d'un microcontrôleur en plus. Un moteur à courant continu (MCC) nous permettra d'alimenter le moteur avec une batterie pour donner la possibilité à VALEO de transporter le support si elle le souhaite.

Le dimensionnement du moteur est fait de la manière suivante :

 $\triangleright$  Calcul du couple :

Le couple fourni par le moteur doit être supérieur au couple résistant. En effet, le poids et les frottements doivent être pris en compte.

Pour calculer le couple moteur nécessaire pour un fonctionnement adéquat au cahier des charges, il faut connaître 3 variables essentielles :

- $\textbf{M}$  : La masse totale du robot.
- $\overline{\textbf{R}}$  R : La longueur du bras de robot.
- V : La vitesse à laquelle se déplace le robot.

Afin de prendre une certaine marge, nous calculons le couple statique maximal. Pour ce faire, nous nous mettons dans la situation la plus délicate, nous prenons une vitesse maximale de 0,5 m/s, un rayon de 50cm et une masse totale de 3 Kg.

Nous avons :  $C = Force * Vitesse$ 

Donc:

$$
C_{st} = M * g * V
$$
  
\n
$$
C_{st} = 3 * 9.81 * 0.5
$$
  
\n
$$
C_{st} = 14.71 Nm
$$

De plus, nous avons la relation suivante

$$
C_{mot} = J \frac{d\Omega}{dt} + C_{res}
$$
 (1) (Avec  $C_{res \approx C_{st}}$ )

Avec  $\int \frac{d\Omega}{dt}$  $\frac{d\Omega}{dt} = M * R^2 * \frac{dV}{R*d}$  $\frac{dV}{R * dt} = MRa$  / a : L'accélération du système

Donc 
$$
J \frac{d\Omega}{dt} = 3 * 0.5 * 2.5 = 3.75 N.m
$$

D'après la relation  $(1)$  on obtient un couple moteur maximal de 3.75 N, m

Afin de présenter l'avancement de notre projet à Valeo, nous avons organisé une visite dans leurs enceintes, à Etaples sur Mer. Cette visite nous a permis de prendre les dimensions exactes des éléments constituants le banc de test et aussi de valider le dimensionnement de notre moteur avec le responsable. Lors de cette visite, nous avons proposé différentes solutions pour le moteur à travers le tableau suivant :

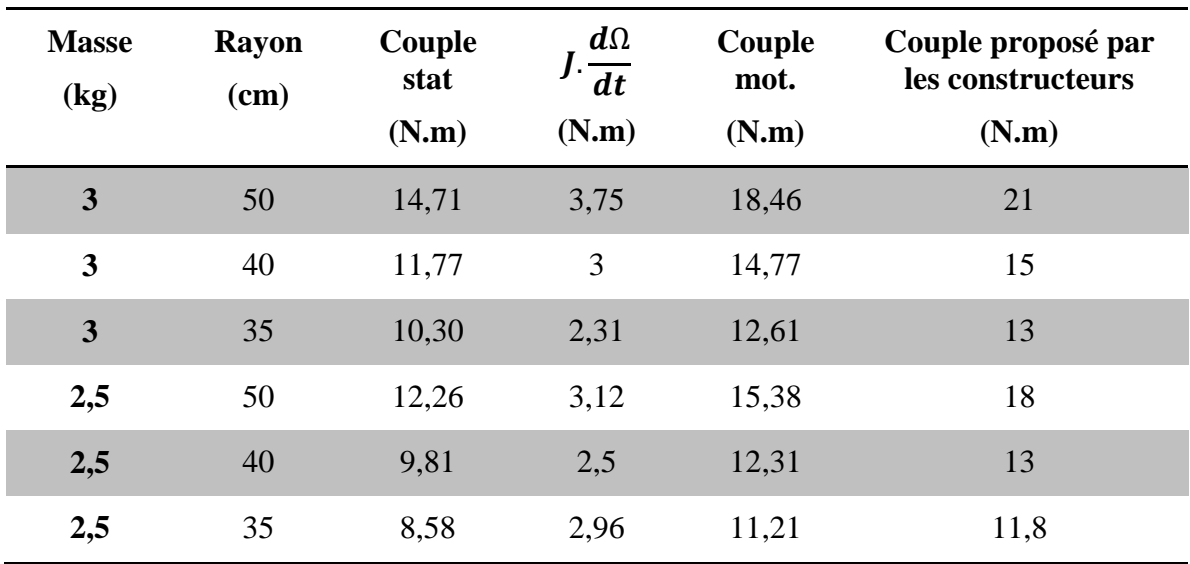

*Figure 6 : Tableau des différents couples moteur selon la masse du robot et la longueur du bras*

### Validation du couple avec Valeo :

 Le pistolet modélisé dans la figure 1, qui effectuera les décharges électrostatiques et qui sera fixé sur notre bras de robot possède une masse de 1.2kg. Les responsables du projet à Valeo nous ont demandé de prendre une marge de 20% concernant la masse du pistolet. Ce qui nous amène à une masse de 1.5kg du générateur. Par ailleurs, nous estimons que le reste du support ne dépassera pas 1kg car la matière choisie pour le concevoir est assez légère (le plastique). Ce qui nous donne un total de masse de 2.5kg.

 Comme mentionné plus haut, l'alternateur est fixé sur le bon de test. La distance maximale entre l'alternateur et le mur calculée pendant la visite est de 50cm. Afin de laisser une marge d'espace et pour garantir la protection du moteur des champs magnétiques créés par le générateur lors des décharges, nous avons choisi et validé avec les responsables, une longueur de bras de robot de 35cm.

### *Résultats*

D'après le tableau de la figure 6, avec une masse de 2.5kg et un rayon de 35cm, nous obtenons un couple moteur de 11.21 N.m.

Avec une marge de 40%, il est convenable de chercher un moteur dont le couple est supérieur à 15.7 N.m

 $\triangleright$  Calcul de la puissance :

Nous avons la relation suivante :

$$
P = C * \Omega * 2\pi
$$

Donc :

$$
P = 15.7 * \frac{0.5}{0.35} * 2\pi
$$

$$
P = 140.8 W
$$

#### $\triangleright$  Calcul de la vitesse maximale de rotation en tr/min

Aujourd'hui, la norme impose une vitesse de déplacement du générateur comprise entre 0.1 et 0.5 m/s. Pour avoir cette vitesse en tr/min nous devons effectuer les calculs suivants :

Nous avons :

- $\blacktriangleright$  V : vitesse en m/s
- $\downarrow \Omega$  : vitesse angulaire en radian/sec
- $\downarrow$  R : rayon en m
- $\downarrow N$ : Nombre de tours par min

De plus, nous avons :

$$
\Omega\,=\pi*\frac{N}{30}
$$

Donc:

$$
\frac{V}{R} = \pi * \frac{N}{30}
$$

D'où

$$
N = \frac{30*V}{\pi * R}
$$

Donc : N Є [2.72tr/min ; 13.65 tr/min]

*Résultat :*

Selon ce dimensionnement nous devons choisir un moteur qui fournit un couple supérieur à 11,21 N.m, une puissance minimale de 140.8 W et une vitesse comprise entre 2,72 et 13,65 tr/min.

#### <span id="page-14-0"></span>*4. Contact du constructeur :*

Parmi les moteurs proposés sur le marché, nous avons repéré un moteur chez Dynamixel qui répond parfaitement à nos critères

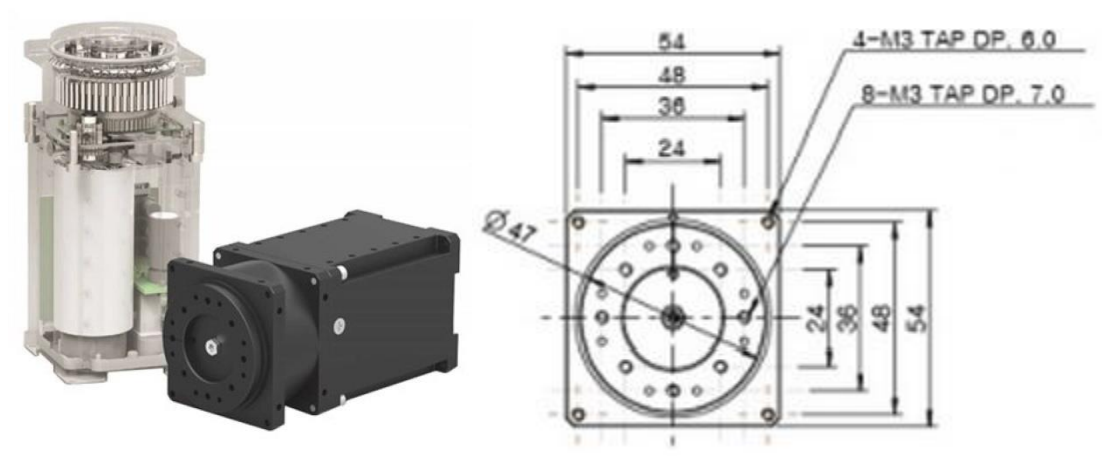

*Figure 7 : Servomoteur Dynamixel pro H54-100-S500-R*

Les servomoteurs Dynamixel sont des actionneurs numériques qui intègrent moteur, réduction et contrôle. Il est possible de les commander en mode 'rotation continue' ou bien en position. De plus, Les vitesses, couples et courbes d'accélération / décélération peuvent être réglées de manière fine. Ces moteurs fonctionnent sur un bus série RS-485 via lequel il suffit d'envoyer des paquets d'instructions visant à lire / écrire dans des registres. Pas besoin donc de variateur de vitesse en plus pour contrôler la vitesse.

Pour réaliser une commande rapidement chez VALEO, il faut commander chez les fournisseurs se trouvant dans leur panel. Malheureusement Dynamixel n'en fait pas partie. La procédure d'ajout d'un fournisseur au panel est longue et peut prendre dans certains cas plus de deux mois.

#### *Solution*

Valeo passe la plus part de ses commandes de moteur chez le constructeur Parker. C'est pour cette raison que les responsables du projet nous ont conseillé de nous retourner vers eux pour avoir un devis.

#### <span id="page-15-0"></span>*5. Conception assistée par ordinateur (CAO):*

La conception assistée par [ordinateur](http://fr.wikipedia.org/wiki/Ordinateur) comprend l'ensemble des [logiciels](http://fr.wikipedia.org/wiki/Logiciel) et des [techniques](http://fr.wikipedia.org/wiki/Technique) de [modélisation géométrique](http://fr.wikipedia.org/wiki/Mod%C3%A9lisation_g%C3%A9om%C3%A9trique) permettant de concevoir, de tester virtuellement et de réaliser des produits manufacturés et les [outils](http://fr.wikipedia.org/wiki/Outil) pour les fabriquer.

La CAO n'a pas pour fonction première l'édition du dessin. Il s'agit d'un outil informatique souvent lié à un métier, fonctionnant en langage dit objet, et permettant l'organisation virtuelle de fonctions techniques. Cela permet ensuite la simulation de comportement de l'objet conçu, l'édition éventuelle d'un plan ou d'un schéma étant automatique et accessoire.<sup>8</sup>

Par rapport au logiciel de conception, nous avons opté pour Autodesk Inventor. Le site offre une License complète de 3 années pour les étudiants. En plus de sa gratuité, une quantité de vidéos contenants des tutoriels du logiciel sont disponible sur le site. Ce logiciel de CAO 3D offre un jeu d'outils convivial pour la conception mécanique, la documentation et la simulation de produits en 3D. Par ailleurs, [la solution Digital](http://www.autodesk.fr/digital-prototyping/)  [Prototyping,](http://www.autodesk.fr/digital-prototyping/) combinée à Autodesk Inventor, aide à concevoir et à valider les produits avant leur construction afin d'offrir un résultat de meilleure qualité, de réduire les coûts de développement et d'accélérer la commercialisation.<sup>9</sup>

Pour la construction de notre robot sur Autodesk, il a fallu créer 4 différentes pièces constituant le robot.

- $\overline{\phantom{a}}$  La base du support
- **上** Les charnières du côté
- $\perp$  L'arbre du moteur
- $\perp$  Le bras du robot

<sup>1</sup> <sup>8</sup> www.wikipedia.fr

<sup>9</sup>www.autodesk.fr

Rapport de Mi projet de fin d'études 2014/2015

L'assemblage de ces pièces nous donne la conception suivante :

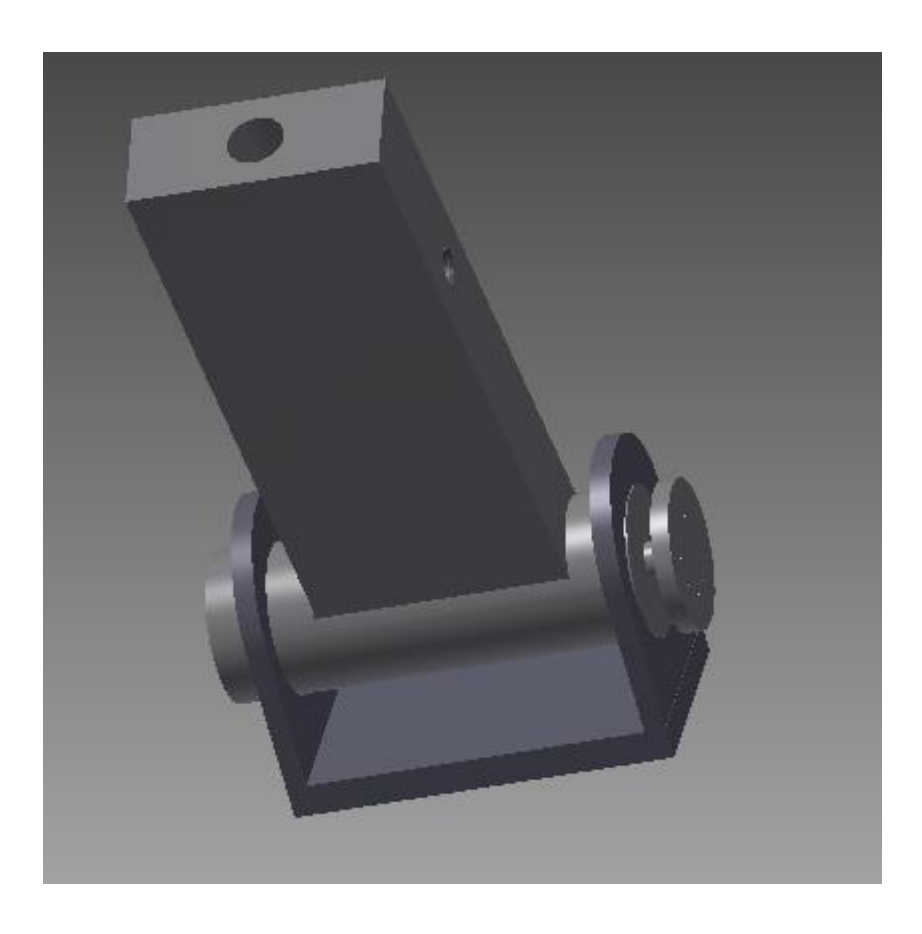

 *Figure 8 : Solution 3D du support motorisé*

Nous comptons insérer le pistolet de décharges à l'intérieur du bras, d'où le perçage sur la surface haute du bras. Nous fixerons ensuite le générateur grâce à l'effet étaux. En d'autres termes, nous allons insérer deux tiges filetées qui vont enserrer le manche à l'intérieur de l'emplacement prévu à cet effet.

Pour effectuer les décharges électrostatiques sur l'alternateur, un interrupteur sera placé au niveau du bouton de décharges se trouvant sur le pistolet.

Au fur et à mesure de la continuité du projet, la conception 3D sera modifiée selon les contraintes que nous aurons. Notamment la forme du moteur que nous commanderons.

# <span id="page-17-0"></span>VI- Travail Restant

Le travail restant à faire peut être divisé en 5 étapes importantes que nous pouvons représenter sur un digramme de GANTT (Voir figure 9)

### *1. Première étape : Validation de la simulation sur Autodesk Inventor*

<span id="page-17-1"></span>Avant de commencer la réalisation physique de notre bras, il est important de passer par l'étape de la simulation afin de prévoir le comportement du système pendant les différentes phases du processus, notamment la résistance des matériaux face au contre poids du pistolet quand le bras sera en phase de décharges sur l'alternateur.

Une fois validée, la simulation nous permettra de valider le choix des matériaux en respectant les contraintes de sécurité et de robustesse.

#### 2. *Deuxième étape : Impression sur imprimante 3D*

<span id="page-17-2"></span>L'impression tridimensionnelle permet de produire un objet réel en utilisant un outil de [Conception assistée par ordinateur \(CAO\).](http://fr.wikipedia.org/wiki/Conception_assist%C3%A9e_par_ordinateur) Le fichier 3D obtenu est envoyé vers une imprimante spécifique qui le découpe en tranches et dépose ou solidifie de la matière couche par couche pour obtenir la pièce finale. Dans notre cas, nous allons imprimer les pièces constituants la figure 8.

### *3. Troisième étape : assemblage des pièces*

<span id="page-17-3"></span>Dans un troisième temps, nous allons fixer les différentes pièces entre elles et ajouter le moteur en l'alimentant soit sur secteur en utilisant un transformateur et un convertisseur d'énergie AC/DC (redresseur), soit par une batterie.

### *4. Quatrième étape : Programmation du moteur*

<span id="page-17-4"></span>La partie la plus importante est celle de la programmation du moteur où nous devons introduire une phase de calibrage du banc de mesure, cette phase doit permettre à l'utilisateur de choisir le point d'arrêt du générateur et donc le point de test. A la fin du calibrage, le bras est fixé à la position souhaitée pour pouvoir effectuer les décharges selon la vitesse de déplacement entrée par l'opérateur.

### *5. Cinquième étape : Test*

<span id="page-17-5"></span>La dernière étape, après la réalisation, consiste à tester le bras dans une vraie situation, c'est-à-dire effectuer des décharges électrostatiques en utilisant le support motorisé. Cette étape assure le bon fonctionnement du support selon le cahier des charges imposé.

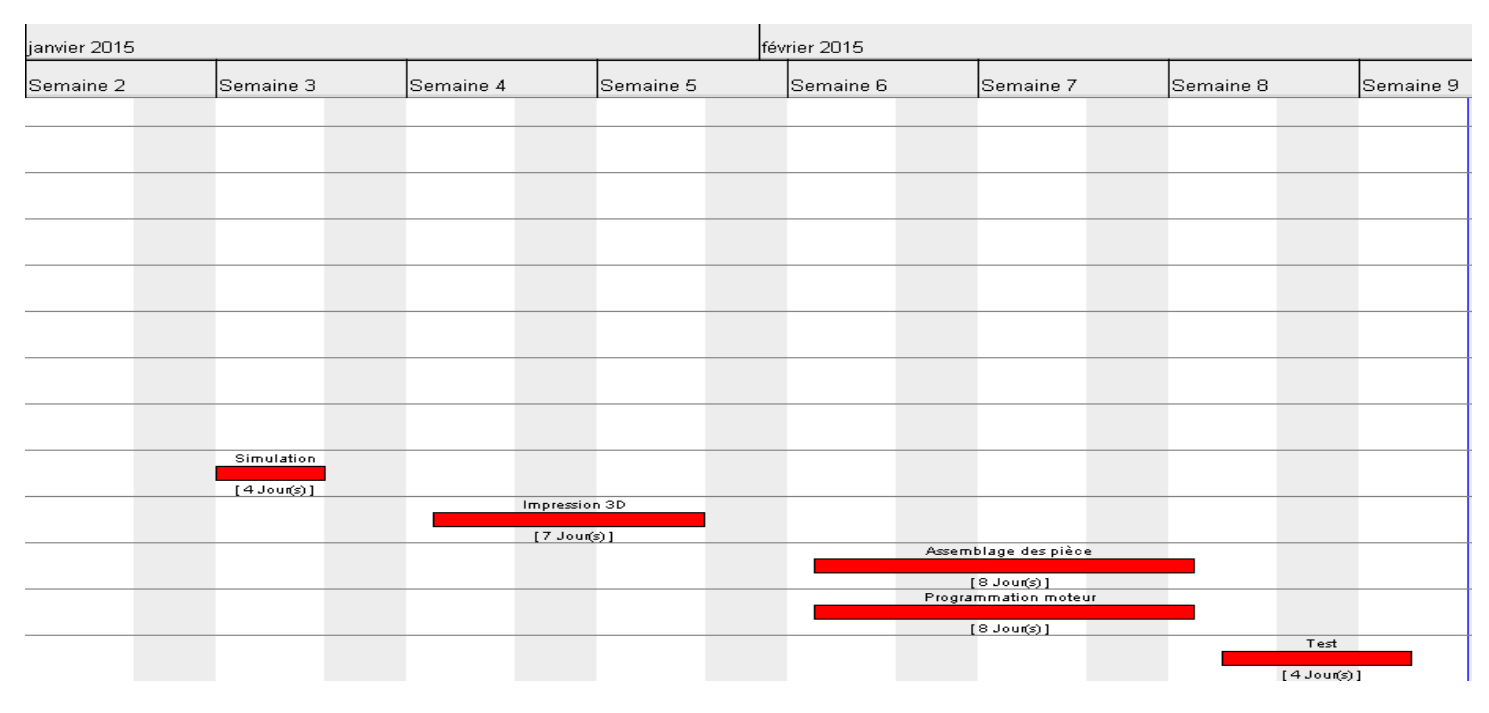

*Figure 9 : Diagramme de GANTT représentant le travail restant à effectuer*

# <span id="page-18-0"></span>Conclusion

Dans le cadre de notre projet fin d'études IMA5, nous sommes menées à réaliser un support automatisé qui permettra à VALEO, un équipementier automobile, d'effectuer des tests d'immunités CEM de leurs alternateurs.

Pour permettre à VALEO d'effectuer des mesures reproductibles tout en respectant les normes CEM imposées, nous avons étudié l'évolution du banc de mesure existant. Nous avons proposé l'utilisation d'un bras de robot automatisé répondant au cahier des charges donné par VALEO. Sur ce bras de robot est fixé un pistolet émettant les décharges qui se rapprochera de l'alternateur à vitesse constante et reviens à sa position initiale.

Durant ces 4 mois, nous avons étudié le projet en rédigeant le cahier des charges du support motorisé, en choisissant la forme du support, les matériaux et les pièces utilisés.

Finalement, ce projet nous a été bénéfique dans le sens où il nous avons dû appliquer nos connaissances théoriques en robotique, électronique et en électrotechnique. Il aura été l'occasion aussi de découvrir et d'utiliser des outils que nous ne connaissions pas forcément auparavant, ce qui nous a permis de développer une certaine autonomie et de bien savoir gérer le temps.